# Install and Configure Automox Agent for Apple Silicon Devices

Apple Silicon devices require additional configuration to install macOS updates.

If enabled, the Automox agent creates a new local service account to install macOS patches. This service account is created on Apple Silicon devices only; Intel devices do not require this account and are excluded.

# One-time Action Required

For Apple Silicon devices, Automox creates a local account that needs to be granted secure token rights by an existing secure token enabled account.

Apple restricted patching of rebootable macOS updates on Apple Silicon devices to administrator accounts that have secure token access. Other functionality, such as third-party software updates and custom policies, should continue to work as expected without the Automox service account.

There are two ways to grant Automox service account secure token access, beginning with the Agent 35 release:

- 1. Command Line
- 2. User Prompt

# Command Line Option

To create the Automox service account and grant it secure token access, run this command on the device (Apple Silicon devices only):

/usr/local/bin/amagent --adminuser '' --adminpass ''

Replace and with an existing user account that has administrator privileges and secure token access.

Note: Bash/zsh special characters need to be accounted for. For example, passwords using single quotes need to be escaped (such as: 'pass\'word').

An exit code of 0 indicates the command completed successfully. The full list of exit codes can be found in the following table.

All macOS updates can now be installed using the agent. The Automox console will update to show the device is fully compatible after the next device scan.

This is a one-time action. If the Automox service is deleted, this command will need to be run again.

If needed, the following command can be used to check the secure token status of the Automox service account:

### sudo sysadminctl -secureTokenStatus \_automoxserviceaccount

#### Command Line Responses

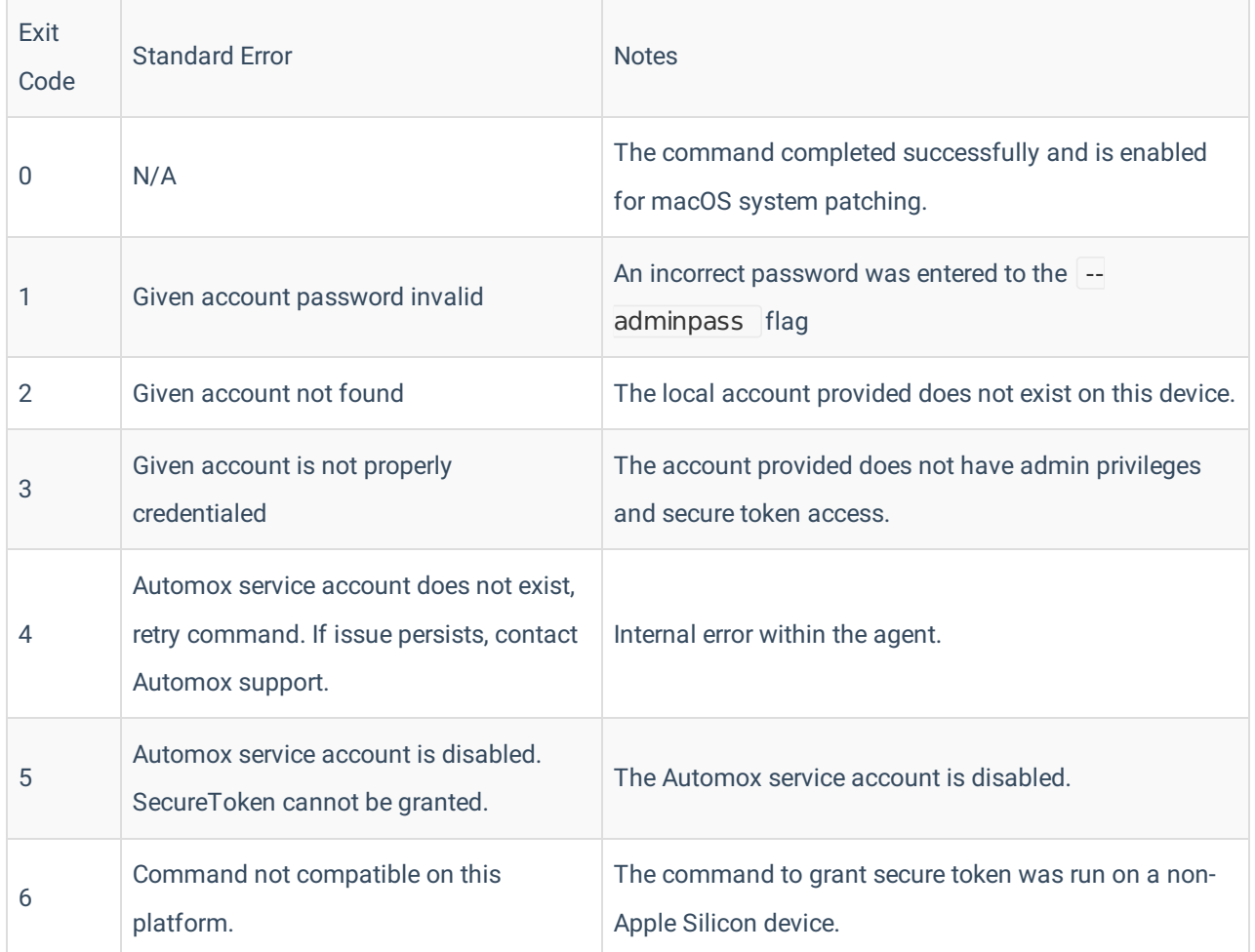

## User Prompt Option

The user prompt is disabled by default. To enable the prompt, run this command on the device (Apple Silicon devices only):

sudo /usr/local/bin/amagent --enable-service-account on

sudo /usr/local/bin/amagent --enable-user-prompt on

This will enable the local user prompt.

The next time the device is scanned (configurable in the Automox Console), the service account will be created. If the local user has administrator privileges and secure token access, they will be prompted to enter their password.

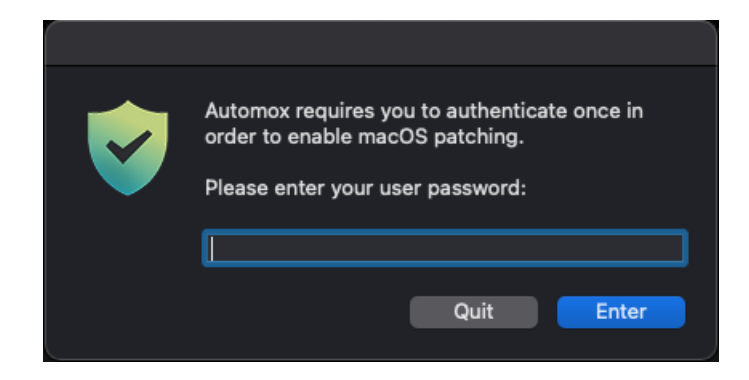

This is a one-time action. After you enter your password, the Automox service account is granted secure token access to install current and future macOS patches.

If you ignore or dismiss the prompt, you will continue to be prompted every time the device is scanned by the agent (minimum every 24 hours).

All macOS updates can now be installed using the agent. The Automox console will update to show the device is fully compatible after the next device scan.

To disable the user prompt, run the following command:

sudo /usr/local/bin/amagent --enable-user-prompt off

# Automox Service Account Details

The Automox service account is only used on Apple Silicon Mac devices. However, the account is not created by default.

### Account Name

The Automox service account is created with the following name:

- Short name: \_automoxserviceaccount
- Long name: Automox Service Account

This account is visible on the pre-boot screen and in the user accounts table. Apple does not allow FileVault accounts to be hidden on the initial login screen.

### Account Password

When the Automox agent creates the account, the agent also generates a password for the account.

The randomly generated password is a minimum of 32 characters long, including alphanumeric characters and special characters.

## Password Security

The service account password is randomly generated and is unique to that device. No two devices have the same password.

Automox encrypts the password and stores it locally on the device. No credentials are stored in the Automox cloud; the password never leaves the device.

### Password Rotation

Automox rotates the password every reboot and also when the password is used.

A random password is generated for each device.

For more information, contact us at support@automox.com.